## 无线网使用指南

第一步:打开上网终端设备的 WLAN 功能,教职工搜索 SSID 名称 为"XISU",学生搜索 SSID 名称为"STU-XISU"的网络并连接;

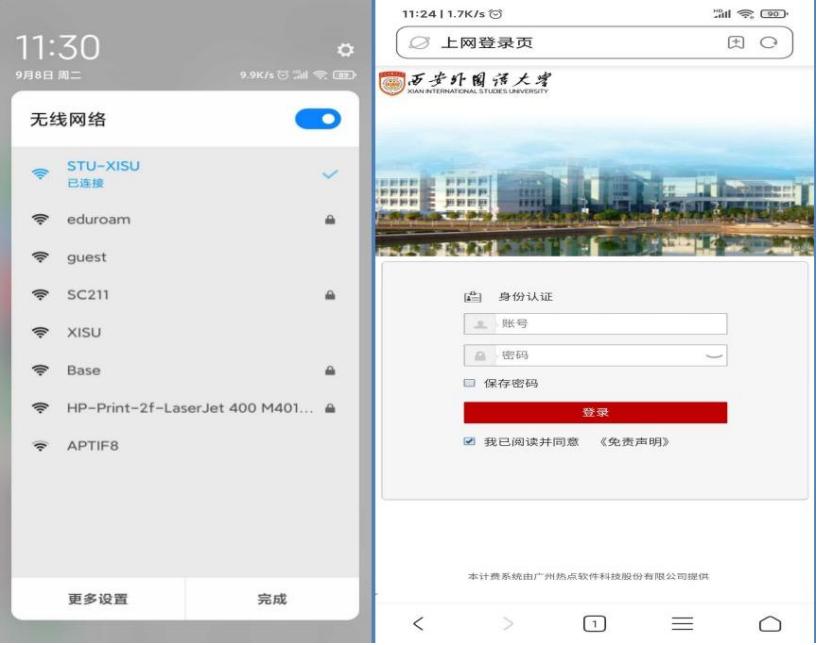

第二步:终端设备会自动弹出登陆页面。

(温馨提示:如果没有弹出登陆页面,请在浏览器地址栏中输入 4.4.4.4,点击访问即可弹出页面) 第三步:登录账号:学工号,初始密码:身份证号后六位(如有 "X"需大写)